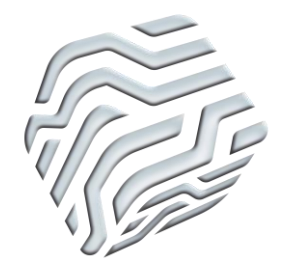

XIX Encontro Nacional de Tecnologia do Ambiente Construído **ENTAC 2022**

Ambiente Construído: Resiliente e Sustentável Canela, Brasil, 9 a 11 novembro de 2022

# **ANÁLISE DO PROCESSO DE MODELAGEM 3D E IMPRESSÃO DE UMA TRELIÇA**

ANALYSIS OF THE 3D MODELING AND PRINTING PROCESS OF A TRUSS

# **Francisco Nossa Rivero Gómez**

Centro Universitário SENAI CIMATEC | Salvador, Bahia |

francisconossarivero@gmail.com

# **Matheus Gomes Frugoni de Souza**

Centro Universitário SENAI CIMATEC | Salvador, Bahia | mfrugoni12@gmail.com

# **Manuella Araújo de Souza**

Centro Universitário SENAI CIMATEC | Salvador, Bahia | manuella.souza@fieb.org.br

# **Ana Paula Carvalho Pereira**

Centro Universitário SENAI CIMATEC | Salvador, Bahia | ana.cp@fieb.org.br

# **Henrique de Aguiar Lima**

Centro Universitário SENAI CIMATEC | Salvador, Bahia | henrique.lima@fieb.org.br

# **Luara Batalha Vieira**

Centro Universitário SENAI CIMATEC | Salvador, Bahia | luara.batalha@fieb.org.br

# **Resumo**

*Este artigo buscou narrar a vivência de um processo de modelagem de uma treliça, relatando as dificuldades, bem como as alternativas de contorno. Para tanto, fez-se um levantamento bibliográfico sobre a temática de impressão 3D, seu histórico e o processo de impressão. Então, realizou-se a modelagem da treliça com o uso do software Autodesk Revit 2022 e impressão com a GTMax Core H5. Algumas dificuldades foram encontradas durante o processo de compatibilização da modelagem com o software de impressão, necessitando-se uma readequação do modelo. A treliça impressa guardou fidelidade com a modelagem 3D, possuindo dimensões praticamente idênticas.*

Palavras-chave: Impressão 3D. Treliça. Revit. Limitações.

# **Abstract**

*This paper has as its theme the analysis of the 3D printing process of a truss, from its modeling to the final printed product. To do so, a bibliographical survey was made about the theme of 3D* 

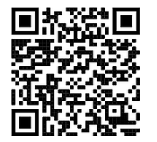

GÓMEZ, F. N. R.; SOUZA, M. G. F. de .; SOUZA, M. A. de; PEREIRA, A. P. C.; LIMA, H. de A. .; VIEIRA, L. B. . Análise do processo de modelagem 3D e impressão de uma treliça. In: ENCONTRO NACIONAL DE TECNOLOGIA DO AMBIENTE CONSTRUÍDO, 19., 2022. Anais [...]. Porto Alegre: ANTAC, 2022. Disponível em: https://eventos.antac.org.br/index.php/entac/article/view/2017

*printing, its history, and the printing process. Then, the truss was modeled using Autodesk Revit 2022 software, and printed using GTMax Core H5. Some difficulties were encountered during the process of making the modeling compatible with the printing software, requiring a readjustment of the model. The printed truss kept fidelity with the 3D modeling, having almost identical dimensions.*

Keywords: 3D printing. Truss. Revit. Limitations.

# **INTRODUÇÃO**

A democratização da tecnologia, aliada a outros gêneros de movimentos sociais, tais como o "movimento *Maker*" (movimento que privilegia a confecção de objetos pelo próprio consumidor), e ao desenvolvimento da Internet das Coisas, do Big Data, da Inteligência Artificial e outras Tecnologias da Informação e Comunicação faz com que haja uma alteração na forma em que projetos são concebidos e construídos [1]. A técnica de Impressão 3D ou manufatura aditiva (*additive manufacturing*), por exemplo, consiste no processo de fabricação de objetos a partir da deposição de material, camada por camada, a partir de um modelo digital tridimensional (3D), contrastando com os métodos tradicionais de fabricação por retirada do material, como na usinagem [2]. A impressão 3D tem mais de trinta anos, e possui aplicação em diversos segmentos, como fabricação de brinquedos, peças e implantes cirúrgicos.

O primeiro tipo de impressão 3D, chamado de estereolitografia (SLA), foi apresentado por Charles Hull em 1983. Ele consiste na geração de peças, camada por camada, por meio de um canhão à laser sobre a superfície de um tanque envolto por fotopolímero líquido [3]. Outro tipo de impressão 3D muito usado atualmente é a modelagem por deposição fundida (FDM), que consiste no depósito de material (filamento) derretido por uma extrusora, camada por camada, formando o objeto por acúmulo do material [4].

Os primeiros materiais utilizados na impressão 3D foram os plásticos sintéticos, contudo, hoje já é possível usar materiais mais tradicionais e acessíveis, como as cerâmicas, o aço, o vidro e mesmo a madeira. Apesar da evolução dessa técnica, ainda existe riscos de emissão de um grande número de partículas ultrafinas (PUF - partículas com menos de 100 [nm\)](https://pt.wikipedia.org/wiki/Nan%C3%B3metro) e de alguns [compostos orgânicos voláteis](https://pt.wikipedia.org/wiki/Composto_org%C3%A2nico_vol%C3%A1til) (COV) perigosos durante a impressão. Já no ambiente doméstico são utilizados o ácido polilático (PLA) biodegradável e a [acrilonitrila butadieno estireno](https://pt.wikipedia.org/wiki/Acrilonitrila_butadieno_estireno) (ABS), um plástico à base de óleo e, como tal, com maior índice de toxicidade. A ventilação no local de fabricação é recomendada em caso de utilização do PLA, e obrigatória se for utilizado o ABS [5].

Antes da sobreposição de camada por camada do material - matéria prima -, é necessário que a forma do objeto seja realizada em um software de modelagem 3D em formato Desenho Assistido por Computador (DAC). O princípio dessa técnica remete bastante ao processo de impressão 2D. Didaticamente, é possível fazer uma analogia de uma peça impressa 3D com a sobreposição de várias folhas impressas em 2D que formam o mesmo objeto. As folhas nesse caso são como as camadas dos filamentos [1]. Os dados físicos de um artefato, como altura, largura e a forma, precisam ser convertidos em dados e enviados ao computador que, posteriormente, transfere estas informações para a impressora para que o artefato seja impresso [1].

Mesmo considerando a evolução da impressão 3D ao longo dos anos, principalmente dos *softwares*, ainda se nota limitações para seu uso, como baixa velocidade de construção, falta de especificações técnicas, mau acabamento superficial e porosidade dos materiais [6]. Por conta disso, tendo em vista as diversas limitações ainda presentes na técnica de impressão 3D, esta pesquisa buscou narrar a vivência de um processo de modelagem de uma treliça, relatando as dificuldades, bem como as alternativas de contorno. Se objetivou avaliar a maior qualidade possível e manutenção de semelhança do modelo planejado e realizado.

# METODOLOGIA

Trata-se de um trabalho em nível inicial de obtenção de conhecimentos a fim de contribuir no desenvolvimento de métodos para impressão 3D. Desse modo, consiste em uma pesquisa exploratória, pois proporciona uma maior proximidade com o problema estudado, auxiliando a torná-lo mais claro. Nesse intuído, essa pesquisa consistiu em três processos: (i) revisão bibliográfica sobre o histórico e evolução da impressão 3D (ii) dimensionamento e elaboração do modelo da treliça e (iii) ambientação da máquina, material utilizado e impressão da treliça 3D.

A treliça original possui dimensionamento específico que não foi abordado neste artigo por não ser o foco deste trabalho e tampouco não causar impeditivos na impressão ou resistência mecânica final, por exemplo. As escalas utilizadas na impressão variaram em decorrência das propostas realizadas, para a qual se ponderou a fidelidade da treliça original com as capacidades físicas de impressão da máquina e suas restrições quanto às dimensões mínimas. Com isso foi aplicada uma escala de redução para, aproximadamente, 11,03% do original para o comprimento e 11,46% para a altura na modelagem, resultando na altura aproximada de 280 mm e comprimento proporcional de 1482 mm.

O tipo de impressão 3D utilizado foi a modelagem por deposição fundida (FDM), na qual usou-se o material a acrilonitrila butadieno estireno, conhecido como ABS.

#### **MODELO DE TRELIÇA**

O modelo de treliça utilizado, representado na Figura 1, foi o de uma treliça simples, simétrica e isostática, com medidas reais de 13,430 m de comprimento por 2,444 m de altura, 0,100 m de espessura, e ângulo entre banzos de 20°. Seus banzos superiores, inferiores e seu montante central eram constituídos por dois perfis metálicos em U de chapa dobrada, soldados, formando uma seção tubular quadrada, com dimensões de 100 x 50 x 2 mm, a ser chamado de "perfil 2". Suas teias diagonais e demais montantes eram formados cada por um perfil U de chapa dobrada, com dimensões de 100 x 40 x 2 mm, apelidado de "perfil 1". Optou-se por utilizar essa treliça por ser uma estrutura usual em construções com sistemas estruturais metálicos.

Figura 1: Modelo de treliça adotado, com dimensões reais em milímetros

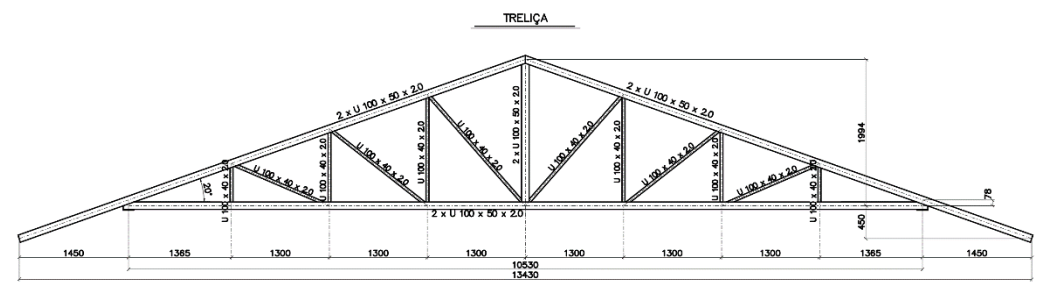

Fonte: os autores.

#### **MODELAGEM NO REVIT E IMPRESSÃO 3D**

A modelagem foi realizada através do programa Autodesk Revit em sua versão de 2022, em decorrência de ser um programa já familiarizado pelos autores e por ser conhecido pela qualidade visual de suas modelagens, e se deu em duas etapas: primeiramente a criação da "família" da treliça desejada, isto é, seu formato e dimensões, como comprimento, altura, quantidade de teias, angulação, entre outros; e segundo pela criação das "famílias" das vigas que foram utilizadas como elementos estruturais, componentes da treliça.

Nas vigas no Revit 2022 foram aplicados seus respectivos elementos estruturais na "família" da treliça (banzos, teias e montantes), resultando no modelo exposto na Figura 2.

Figura 2: Modelo finalizado

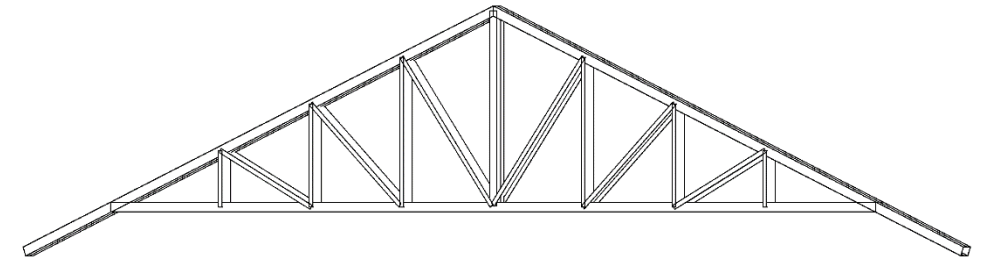

Fonte: os autores.

Após finalizada a modelagem, fez-se o primeiro teste de impressão 3D através do programa Simplify3D. Em seguida, foram realizadas as alterações necessárias, descritas posteriormente, para melhorar a qualidade do modelo e da impressão.

### RESULTADOS

O primeiro teste de impressão 3D indicou que a modelagem era demasiadamente grande para as proporções da impressora 3D (28 x 28 x 45 cm), mesmo quando colocada na vertical para se ter o maior comprimento possível, como pode ser visto na Figura 3. Portanto, fez-se necessária a aplicação de uma escala de redução.

Figura 3: Resultado da análise pelo programa Simplify3D

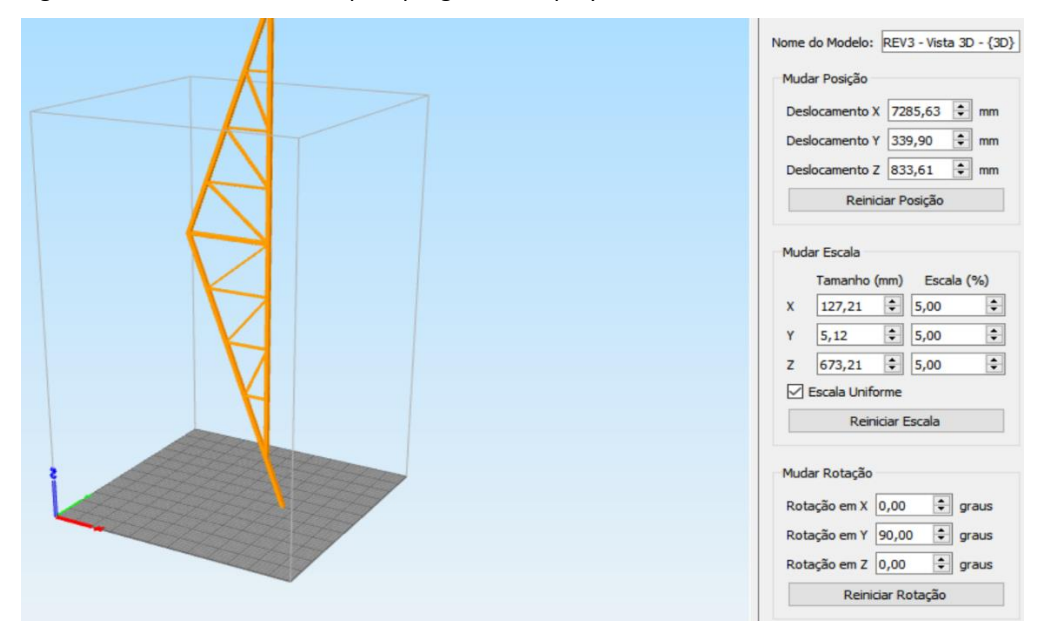

Fonte: os autores.

O maior desafio foi a escolha da escala por conta da grande variação das dimensões da treliça: enquanto o comprimento era de, aproximadamente, 13,4 m, a espessura das vigas era de 2 mm. No caso de uma escala de redução para 5% do comprimento original, por exemplo, a espessura mudaria para 0,1 mm – muito abaixo do mínimo indicado pela máquina para impressão.

Portanto, foi preciso repensar a forma de modelar a treliça antes de se aplicar a escala de redução. A primeira alternativa, com o intuito de preservar a fidelidade de proporção de dimensões da treliça original, foi a de aplicar uma escala de redução uniforme para os perfis considerando a menor espessura possível permitida para modelagem pelo Revit 2022, isto é, de 0,8 mm. Isso resultaria em uma redução para 40%, da espessura original, ficando o perfil 1 com dimensões de 16 x 40 x 0,8 mm e o perfil 2 com 20 x 40 x 0,8 mm.

Para a altura e comprimento da treliça foram usadas escalas de 40,67% e 39,7%, respectivamente, em virtude das deformações devido à importação para o programa Simplify3D, resultando em valores inteiros de aproximadamente 994 mm para a altura e 5260 mm para o comprimento. Feito isso, testou-se novamente o modelo no programa, visto nas Figuras 4 e 5.

#### Figura 4: Análise pelo Simplify3D

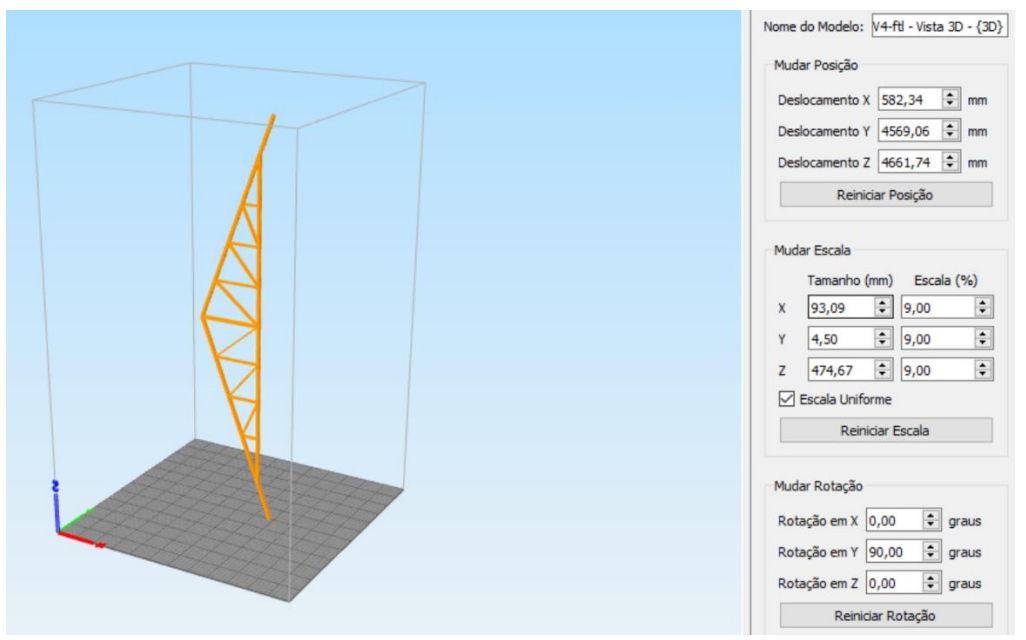

Fonte: os autores.

Figura 5: Pré-visualização de impressão pelo Simplify3D

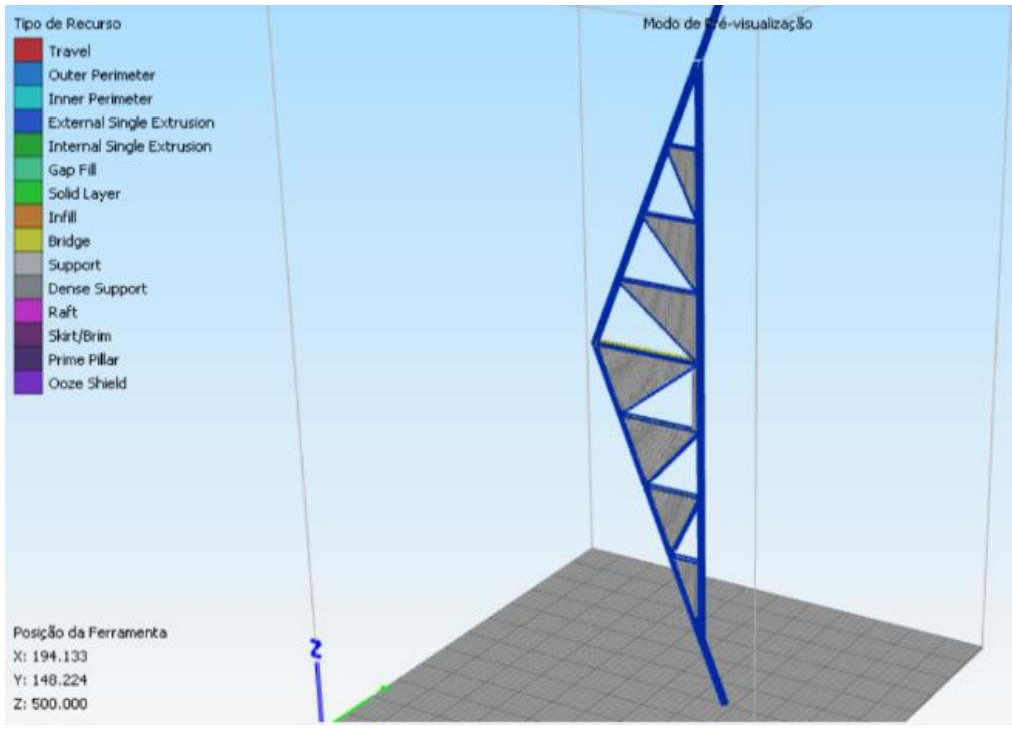

Fonte: os autores.

A partir do modelo percebeu-se a formação de espaços vazios, como os da Figura 6, devido ao mal encaixe entre vigas, por conta da má interpretação do software na região dos nós. O aparecimento da cor amarela em algumas regiões externas das vigas simboliza o recurso tipo *"bridge"* da impressora*,* indicação da impossibilidade de impressão dessas regiões. Um outro ponto observado foi de que o comprimento da treliça estava desproporcional à espessura.

Figura 6: Região com vazios no modelo

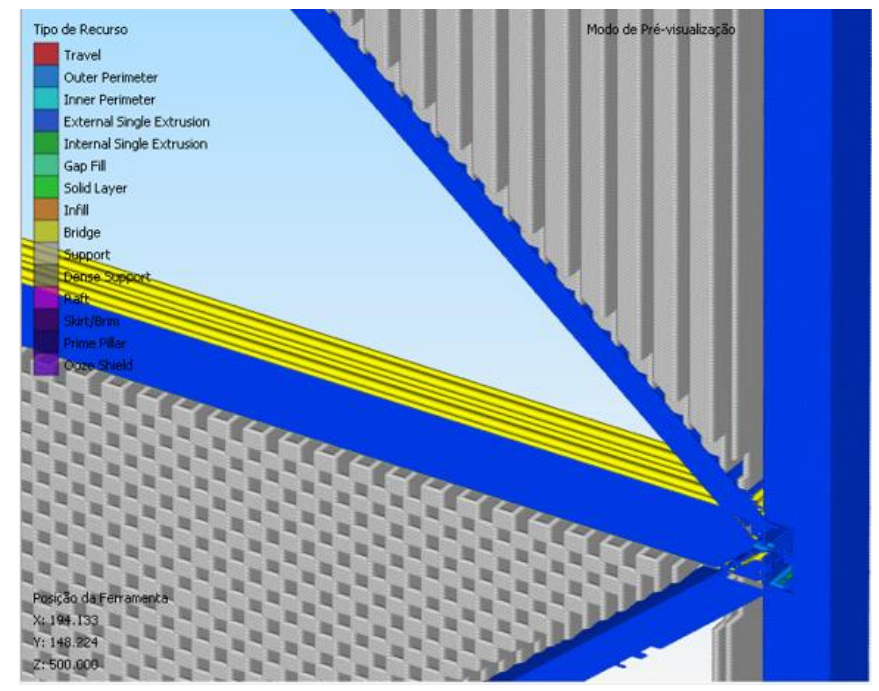

Fonte: os autores.

A aplicação de 9% de escala resultaria em vigas com espessura de 0,072 mm, inviabilizando a impressão. Portanto, através da análise e dos três pontos descritos, descartou-se a possibilidade de impressão deste modelo, visando-se manter a originalidade e uniformidade nas dimensões, sendo necessário criar uma segunda alternativa de modelagem.

A segunda e última alternativa consistiu em modelar a treliça com escalas diferentes e imprimi-la em duas metades, separadas no montante central, posteriormente colando-as, com o intuito de reproduzir a maior treliça possível em comprimento e altura. Para tal, adotou-se o valor original de 2 mm para a espessura das vigas, por ser um valor considerado adequado para a impressão de espessuras pela máquina. Por tentativa e erro chegou-se aos valores para as outras dimensões, visto que o objetivo era que a treliça não apresentasse desproporcionalidade nas suas dimensões, como vigas muito grandes se observada a relação altura/comprimento, o que resultaria no aspecto de "aglutinação".

Após diversas tentativas, chegou-se nas dimensões ideais para as vigas, com o perfil 1 de 16 x 40 x 2 mm e o perfil 2 de 20 x 40 x 2 mm. Já para o comprimento e altura, optou-se por manter a altura de metade da treliça em 28 cm, por ser a dimensão máxima suportada pela impressora para altura, imprimindo na vertical, ganhando assim no tamanho final da impressão.

Com isso foi aplicada uma escala de redução para, aproximadamente, 11,03% do original para o comprimento e 11,46% para a altura na modelagem, resultando na altura aproximada de 280 mm e comprimento proporcional de 1482 mm.

As Figuras 7, 8, 9 e 10 apresentam os perfis, a família da treliça e o modelo 3D finalizado, respectivamente.

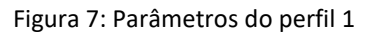

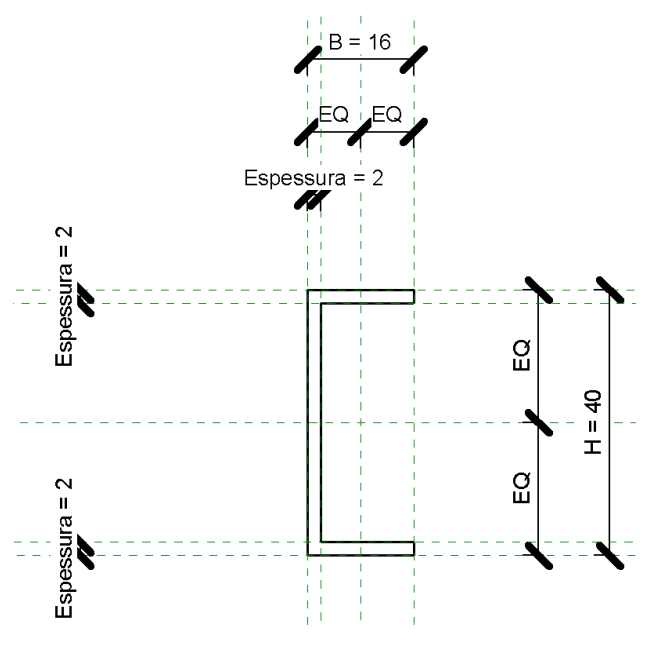

Fonte: os autores.

Figura 8: Parâmetros do perfil 2

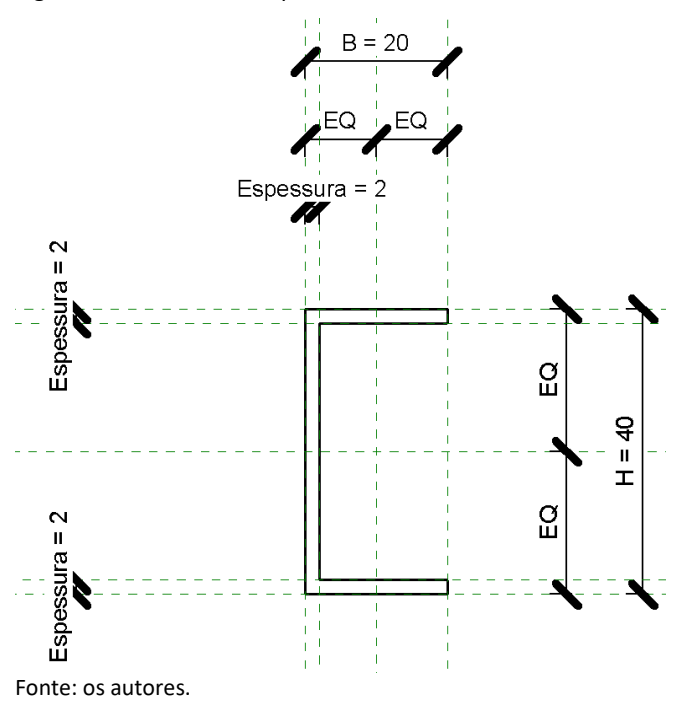

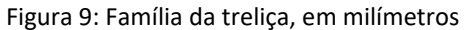

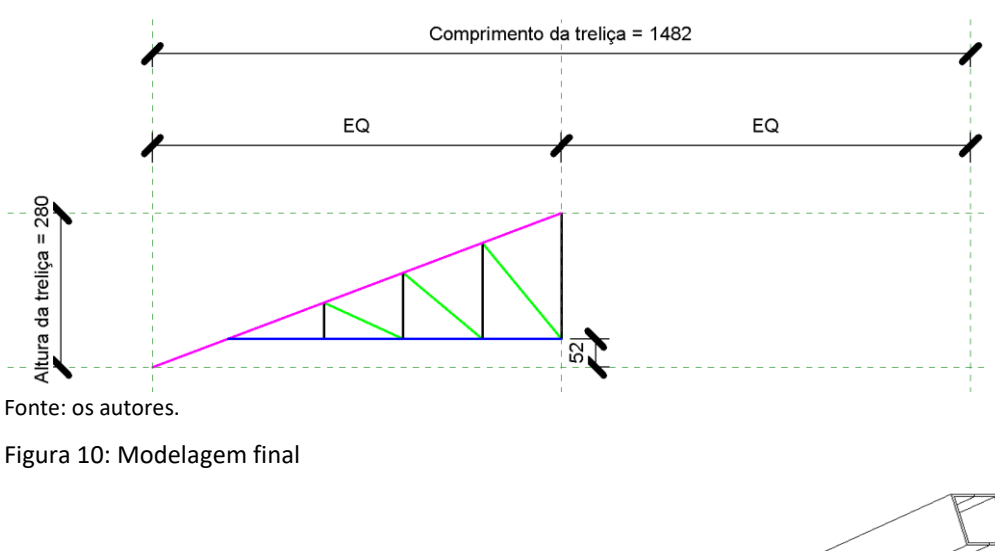

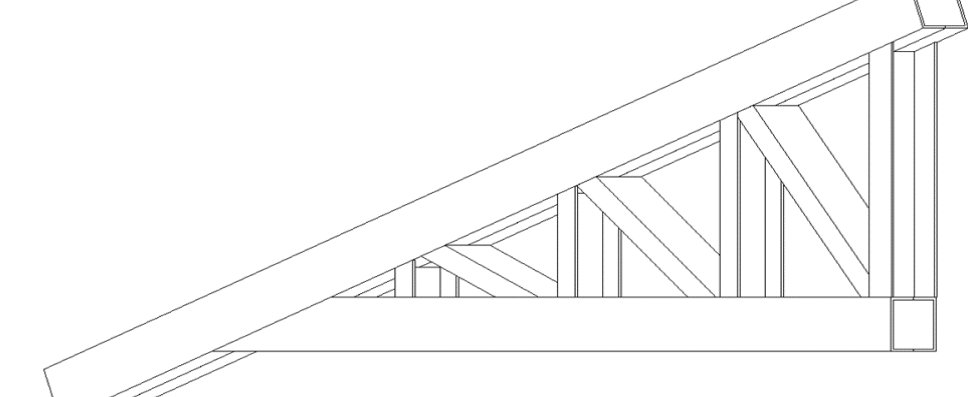

Fonte: os autores.

Para a impressão, também se fez necessário aplicar uma escala de redução, mantendo 60% do comprimento original, visando reduzir o comprimento da treliça de 74,1 cm para 45 cm, para respeitar a dimensão máxima da impressora.

Com isso, a treliça final teve um comprimento aproximado de 889,2 mm, altura de 168 mm e espessura de 1,2 mm. A impressão durou em torno de 23 horas e 8 minutos, e necessitou de 340,75 g de filamento ABS de 1,75 mm na cor marrom, que foi distribuído em 1791 camadas.

As Figuras 11 e 12 mostram o processo de impressão da treliça. As duas metades foram impressas juntas, de forma a reduzir o material e o tempo necessário, além de uma servir como apoio da outra.

### Figura 11: Etapa de impressão

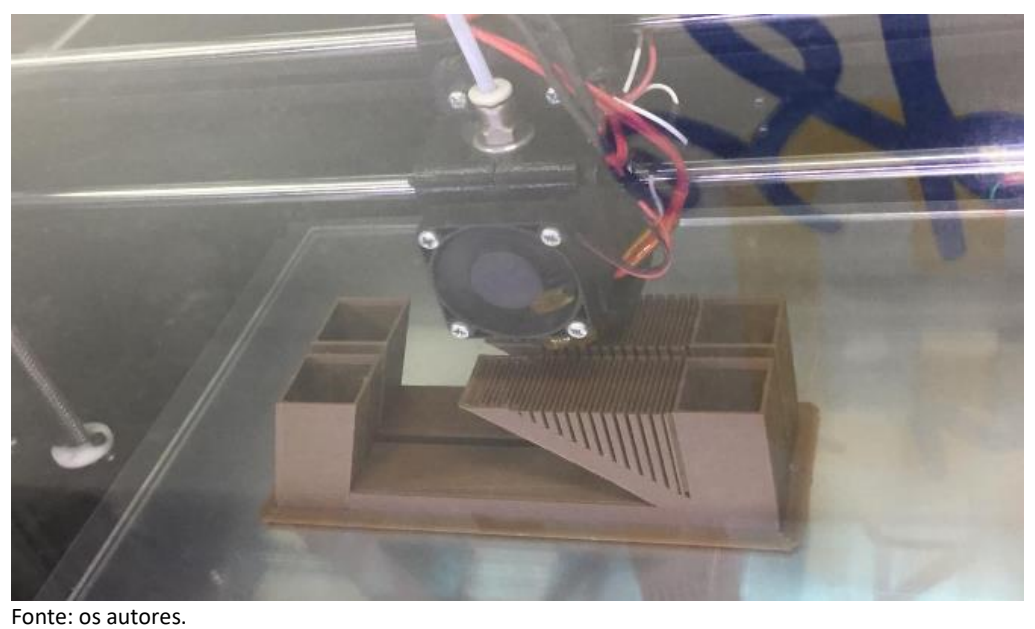

Figura 12: Impressão completa

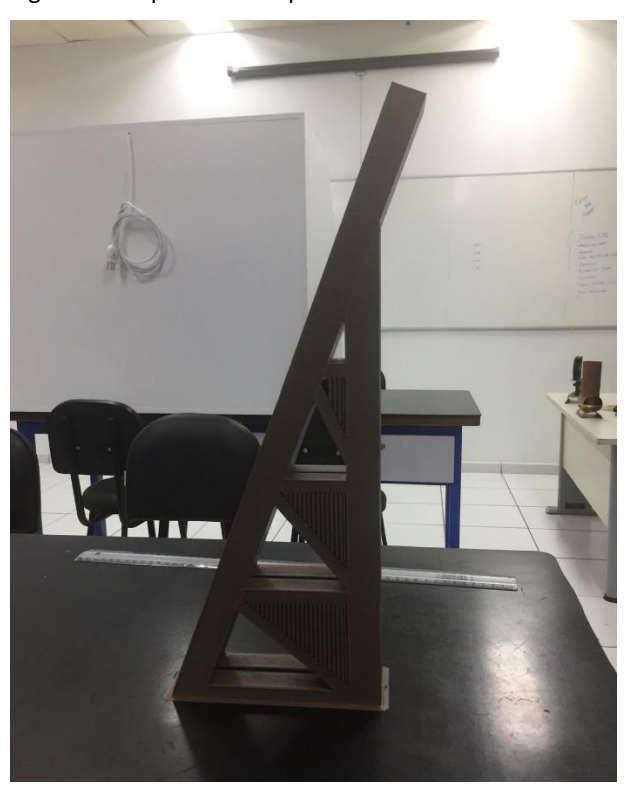

Fonte: os autores.

Após separar as metades e colá-las, foi feita a verificação das medidas, como visto na Figura 13.

Figura 13: Treliça impressa e colada, com marcações de suas dimensões

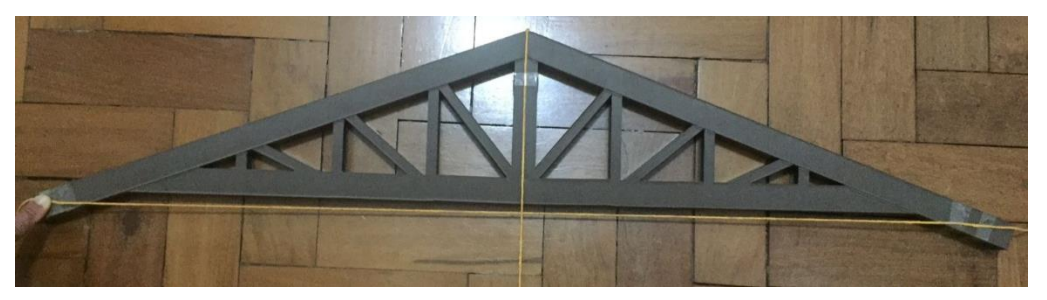

Fonte: os autores.

As medidas estão listadas nas Tabela 1 e 2, bem como os desvios relativos ao instrumento de medição nas dimensões finais.

Tabela 1: Dimensões originais e modeladas

| <b>Original</b> |         |            |                  | <b>Modelado</b> |         |                        |      |
|-----------------|---------|------------|------------------|-----------------|---------|------------------------|------|
| Altura          | Largura | Compriment | Espessura        | Altura          | Largura | Compriment   Espessura |      |
| (mm)            | (mm)    | $o$ (mm)   | (mm)             | (mm)            | mm)     | $o$ (mm)               | (mm) |
| 2444.0          | 100.0   | 13430,0    | 2.0 <sub>1</sub> | 280.0           | 40,0    | 1482.0                 | 2,0  |

Fonte: os autores.

**Tabela 2: Dimensões esperadas e reais**

|        |         | Esperado               |      | Real        |              |                        |               |  |
|--------|---------|------------------------|------|-------------|--------------|------------------------|---------------|--|
| Altura | Largura | Compriment   Espessura |      | Altura      | Largura      | Compriment   Espessura |               |  |
| (mm)   | (mm)    | o (mm)                 | (mm) | (mm)        | (mm)         | $o$ (mm)               | (mm)          |  |
| 168,0  | 24,0    | 889,2                  |      | $168.0 \pm$ | $24,0 \pm 1$ | $889,0 \pm 0.5$        | $1,0 \pm 0.5$ |  |
|        |         |                        |      | 0,5         | 0,5          |                        |               |  |

Fonte: os autores.

A partir do comparativo entre resultados, foi possível inferir que o produto da impressão 3D guardou extrema fidelidade à modelagem, com a treliça física possuindo dimensões praticamente idênticas às previstas no modelo 3D. O modelo impresso em si não foi fiel à treliça original, em virtude das dificuldades encontradas, como impossibilidade de aplicar uma escala uniforme, conservando a originalidade da treliça, e limitação das escalas a serem aplicadas em decorrência das limitações da impressora. Foram notadas também imperfeições na superfície da treliça física. Porém, as limitações quanto à capacidade de impressão da máquina (dimensões máximas, tempo, entre outros) e do *software* utilizado para modelagem são muito mais expressivas, podendo até causar, como foi o caso desta pesquisa, a mudança de planos para a modelagem em virtude da impossibilidade de impressão.

Durante o experimento, diversos parâmetros de impressão foram sendo ajustados em busca de melhores configurações e atendimento a requisitos e restrições para impressão 3D. Podem ser citadas como principais análises realizadas: escala a ser utilizada em cada dimensão da treliça; ponderação entre velocidade de impressão e qualidade final do produto; orientação do objeto no ato de impressão; seccionamento ou não da treliça e impressão em partes.

A análise entre as dimensões originais e modeladas permite visualizar o grau de redução utilizado, descrito anteriormente, em virtude da limitação de dimensões da

impressora. Os resultados das dimensões esperadas e reais possibilitam atestar a precisão da impressora e a exatidão do modelo impresso, comparado com as medidas esperadas do modelo 3D, após serem aplicadas as escalas utilizadas.

Em decorrência das diferentes escalas aplicadas às diferentes dimensões da treliça, bem como sua impressão na vertical e a secção em duas partes, não se realizou teste de resistência com cargas escalonadas, em decorrência da impossibilidade em se determinar tal carga.

# CONCLUSÃO

Este artigo apresenta e discute a modelagem virtual 3D de uma treliça utilizando o software Autodesk Revit 2022, a sua impressão 3D e a análise do processo de execução. Este tipo de experimento possibilita uma construção colaborativa de conhecimentos e o desenvolvimento de habilidades e competências, capacitando assim, alunos e professores nos sistemas de Fabricação Digital para realização de atividades nas áreas de ensino e pesquisa no Centro Universitário SENAI CIMATEC.

Também permite a comunicação de problemas e soluções encontradas, visto que se definiu alguns padrões de modelagem visando a qualidade do modelo impresso, como por exemplo: (i) modelar a espessura das vigas com sua dimensão original, de 2 mm; (ii) seccionamento e impressão da treliça em duas metades, visando aumentar suas dimensões finais, trazendo mais detalhe para a peça acabada; (iii) manter o comprimento e altura da treliça proporcionais, com escalas iguais.

Com isso, pode-se ajudar aos demais no encaminhamento das soluções dos problemas e também na proposição de novos métodos e técnicas de utilização dos processos de fabricação.

# REFERÊNCIAS

- [1] ASSIS, A. P. **Impressão 3D, modelos de negócios e os novos cenários para a propriedade intelectual.** 2018. 128 f. Dissertação (Mestrado em Inovação Tecnológica e Propriedade Intelectual) - Universidade Federal de Minas Gerais, Instituto de Ciência Biológicas, Minas Gerais, 2018. Disponível em: [http://hdl.handle.net/1843/BUOS-B7MKRT.](http://hdl.handle.net/1843/BUOS-B7MKRT) Acesso em: 07 jun. 2022.
- [2] RODRIGUES, V. P.; ZANCUL, E. S.; MANÇANARES, C. G.; GIORDANO, C. M.; SALERNO, M. S. Manufatura aditiva: estado da arte e framework de aplicações. GEPROS. **Gestão da Produção, Operações e Sistemas**, Bauru, Ano 12, nº 3, jul-set/2017, p. 1-34. Disponível em: https://revista.feb.unesp.br/index.php/gepros/article/view/1657/0. Acesso em: 07 jun. 2022.
- [3] TROTT, Paul. **Gestão da inovação e desenvolvimento de novos produtos**. 4 ed. São Paulo: Bookman, 2012.
- [4] O QUE É e como funciona a impressão 3D FDM? **ENGIPRINTERS**, s.d. Disponível em: https://engiprinters.com.br/impressao-3d-fdm-o-que-e-e-como-funciona-d58/. Acesso em: 07 jun. 2022.
- [5] NIOSH. Control Measures Critical for 3D Printers. **Research Rounds.** Volume 1, Number 12. 2016. Disponível em: https://www.cdc.gov/niosh/researchrounds/resroundsv1n12.html. Acesso em: 07 jun. 2022.

[6] GORNI, A. A. Prototipagem rápida, a revolução 3D. **Plástico Industrial**, São Paulo, nov. 2013. Disponível em: http://www.gorni.eng.br/Gorni\_PI\_Nov2013.pdf. Acesso em: 07 jun. 2022.